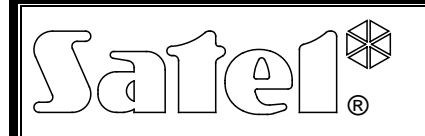

# CÍMEZHETŐ ZÓNABŐVÍTŐ **CA-64 ADR**

ca64adr\_ hu 01/12

A CA-64 ADR címezhető zónabővítő CA-64 és INTEGRA vezérlőpanelekkel történő alkalmazásra szolgálnak. Lehetővé teszi a riasztórendszer bővítését max. 48, az alaplapi zónákkal megegyező tulajdonságú, zónával (a vezérlőpanel típusától függően). A bővítőmodul beépített 2.2 A-es kapacitású kapcsolóüzemű tápegységgel rendelkezik, amely akkumulátortöltő áramkörrel és a lemerült akkumulátor leválasztás tulajdonsággal is bír.

#### *Megjegyzés: CA-64 ADR bővítő CA-64 riasztórendszerbe történő felszerelése kizárja más zónabővítők, valamint CA-64 PP zóna-/kimenetbővítők rendszerbe történő felszerelésének lehetőségét.*

Ez a kézikönyv 1.5 vagy későbbi firmware változattal rendelkező bővítőkre vonatkozik.

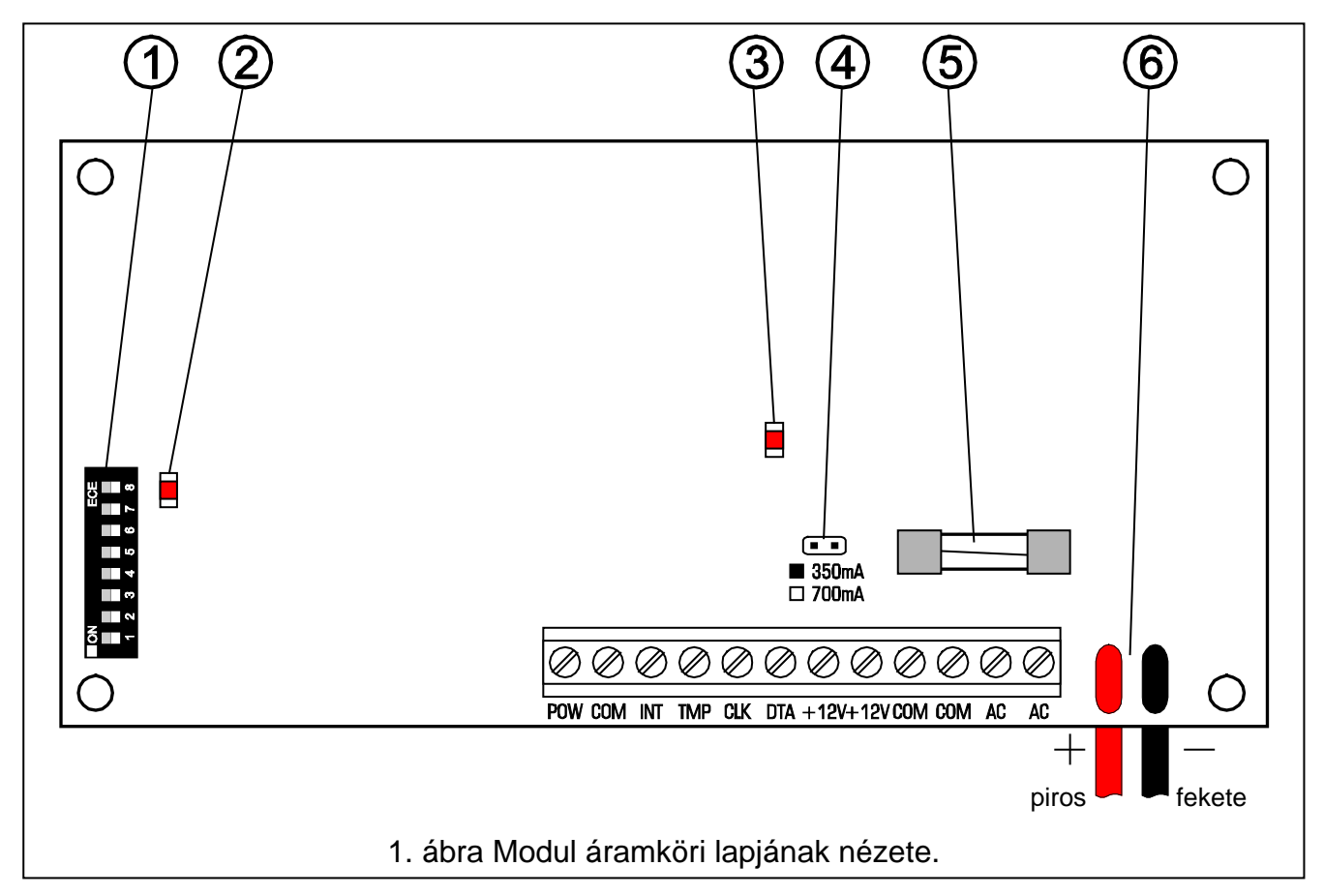

# **1. Áramköri lap leírása**

<span id="page-0-0"></span>[1. ábra](#page-0-0) magyarázata:

- 1 **DIP-kapcsoló csoport** a modul egyedi címének beállításához (1-5 kapcsolók) és a modullal összeköttetésben működő vezérlőpanel típusának kiválasztásához (8. kapcsoló: KI – CA-64; BE – INTEGRA).
- 2 **Jelző LED a vezérlőpanellel történő kommunikáció folyamatának jelzésére**. A modul normál működési módja esetén a LED változó frekvenciával villog.
- 3 **Jelző LED az akkumulátor tesztelés/töltés jelzésére**. Az akkumulátortesztelése 4 percenként kerül végrehajtásra és kevesebb, mint 20 mp-ig tart. Ezen idő alatt a

processzor lecsökkenti a tápegység kimeneti feszültségét, mialatt az eszközök megtáplálása az akkumulátorról történik.

## 4 – **Akkumulátor töltőáramát beállító érintkezők**:

- − Érintkezők rövidrezárva 350 mA;
- − Érintkezők nyitva 700 mA.
- 5 **T3.15A biztosíték**. Akkumulátor töltőáramkörének védelmére szolgál.
- 6 **Akkumulátor csatlakozóvezetékek** (piros +; fekete -).

*Megjegyzés: A RESET érintkezők a gyártási folyamat során kerülnek használatra, azokat ne zárja rövidre.*

#### **Csatlakozók leírása:**

- **POW** tápfeszültségkimenet a címezhető érzékelők számára (1.5 A-es elektronikus áramhatárolás).
- **COM** közös föld.
- **INT** címezhető érzékelők adatbemenete (belső adatbusz).
- **TMP** modul szabotázsérzékelő áramkör (NC) ha nem használja rövidre kell zárni a közös föld felé.
- **CLK**, **DTA** bővítőbusz.
- **+12V** bővítő tápfeszültség kimenetek. A bővítő tápegységére további fogyasztók csatlakoztathatóak (pl. tápegységgel nem rendelkező modulok). Azonban figyelemmel kell lenni, hogy az ne kerüljön túlterhelésre. Ajánlott a tápegység **terhelési egyenleg**ének elkészítése. Az összes fogyasztó egyesített áramfelvétele és az akkumulátor töltőárama nem haladhatja meg a tápegység kapacitását.
- **AC** tápfeszültség bemenet (ajánlott transzformátor: 18 V AC, 40 VA).

## **2. Működés leírása**

A bővítő működése a **belső adatbuszra** (INT, COM, POW vezetékek) **párhuzamosan csatlakoztatott** címezhető érzékelők kezelését tartalmazza. A címezhető érzékelők, a SATEL CA-64 ADR MOD címezhető modul tipikus érzékelőkbe (NO, NC) történő beszerelésével készíthetőek (lásd: CA-64 ADR MOD útmutató). Az INT vezetéken (fekete) keresztül történő digitális kommunikáció használatával a bővítő egymás után teszteli az érzékelők kontaktusainak állapotát (zárt/nyitott), majd a buszon keresztül elküldi a zónák állapotát a vezérlőpanelnek.

### **A címezhető érzékelők mindegyike a riasztórendszer egy zónáját képviseli.**

*Megjegyzés: A bővítő által kezelt zónák minimális (pl. a zónasértés időtartama, amelyik lehetővé teszi az érzékelő aktiválódásának érzékelését) érzékenysége 200 ms. Ezeknek a zónáknak az aktuális érzékenysége n x 200ms (n=1,2,3,...) értékű lehet. Ez a címezhető modulok bővítő általi ilyen módon történő kezelésének köszönhetően – ezen zónák állapotának kiolvasása pontosan 200 ms-os időközönként történik.*

## **3. Bővítő címzése**

A cím az 1-5 kapcsolók használatával állítható be. Az egyes DIP-kapcsolókhoz kijelölt meghatározott értékeket az [1. Táblázat](#page-2-0) tartalmazza. A beállított címtartomány 0-31 közötti lehet, ez 32 különböző cím beállítását teszi lehetővé. Az azonos bővítői buszra csatlakoztatott modulok címei nem ismétlődhetnek. Ajánlott 0-tól kezdődően egymás utáni

címek kijelölése bővítők és más egyéb, a buszra csatlakoztatott modulok számára. Ez lehetővé teszi a riasztórendszer bővítése során felmerülő problémák elkerülését.

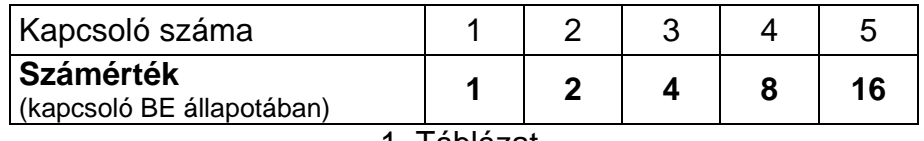

### 1. Táblázat.

<span id="page-2-0"></span>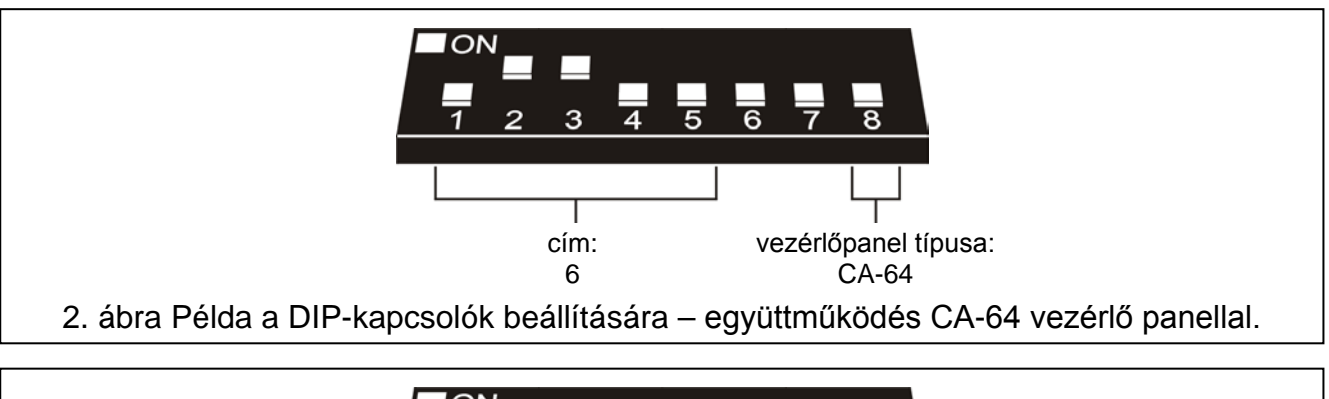

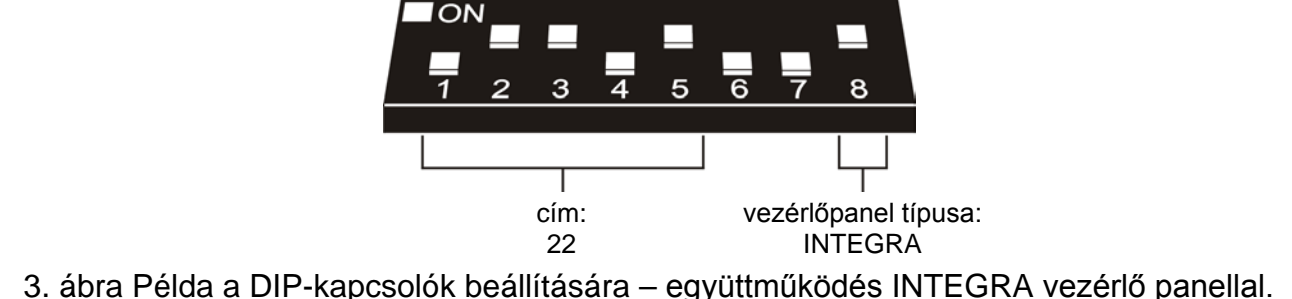

## **3.1 Együttműködés CA-64 vezérlő panellal (8. kapcsoló KI állásban)**

CA-64 vezérlőpanellal történő használat esetén a CA-64 ADR bővítő mindig 6 címet foglal le a bővítői buszon, pl. a bővítőn beállított és az azt követő 5 cím. Például, ha a 0 cím került a modulon beállításra, akkor az azonosítási eljárás során az 1-5 címek is kijelölésre fognak kerülni a bővítő számára. Figyelembe kell venni azonban, hogy a bővítőben a 29-es cím került beállításra, akkor az azonosítási eljárás során a modul számára a 30, 31 és a 0, 1, valamint 2 címek is kijelölésre fognak kerülni. Amennyiben ezek a címek már lefoglalásra kerültek, akkor a vezérlőpanel nem fogja helyesen befejezni az azonosítási eljárást.

## **3.2 Együttműködés INTEGRA vezérlő panellal (8. kapcsoló BE állásban)**

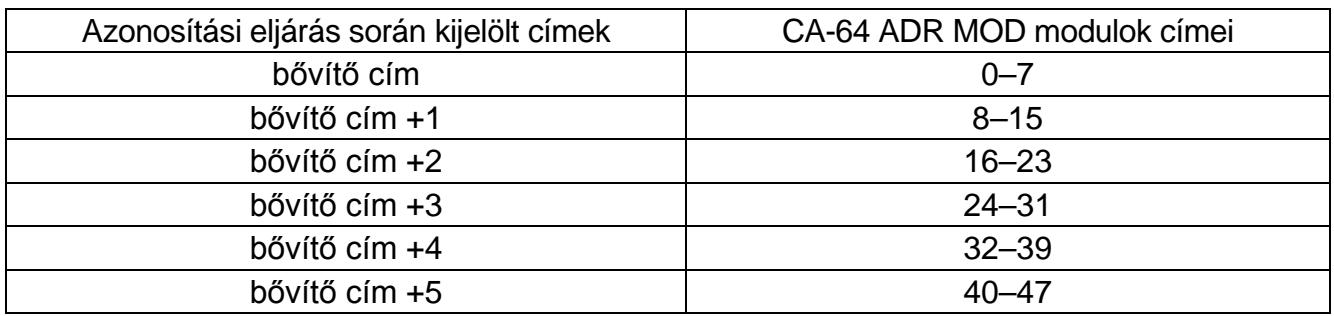

<span id="page-2-1"></span>2. Táblázat

INTEGRA vezérlőpanellal történő használat esetén a CA-64 ADR bővítő a bővítői buszon 1-6 címet foglalhat el. A vezérlőpanel által lefoglalásra kerülő címek a modulhoz csatlakoztatott CA-64 ADR MOD modullal felszerelt érzékelők számától és az azokon beállított címektől függ (lásd: [2](#page-2-1) Táblázat). A CA-64 ADR MOD mindegyik 8-as címcsoportjához a bővítőbuszon egy cím és a rendszerben 8 zóna kerül fenntartásra. Figyelemmel kell azonban lenni arra,

hogy ha akár egy CA-64 ADR MOD-al ellátott érzékelő felszerelésre került, amelyikben 8-as címcsoportok bármelyike beállításra került, akkor az a bővítői buszon egy címet és a rendszerben 8 zónát fog foglalni. Ennélfogva ajánlott egymás utáni számok kihagyások nélküli beállítása a CA-64 ADR MOD modulokban. Így elkerülhető az egyéb bővítők által felhasználható bővítői címek, valamint a vezérlőpanel zónáinak blokkolása.

# **4. Címezhető zónák számozása**

A CA-64 ADR MOD modul DIP-kapcsolókkal rendelkezik, amelyik a modul egyedi címének beállítására szolgál. 0 és 63 közötti tartományban 64 különböző cím állítható be. A modul címének meghatározásához az egyes DIP-kapcsolók értékeit a [3](#page-3-0). táblázatnak megfelelően összesíteni kell.

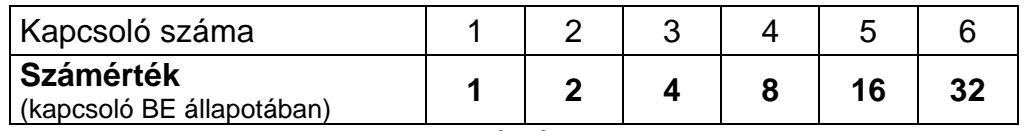

<span id="page-3-0"></span>3. Táblázat

*Megjegyzés: 47 feletti címmel rendelkező modulokat a vezérlőpanel nem látja.*

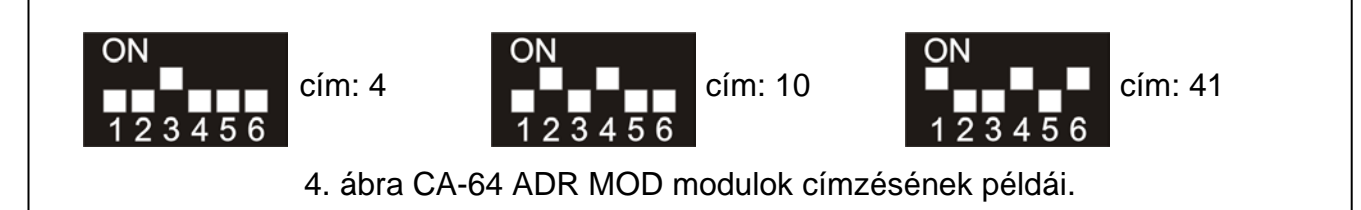

<span id="page-3-1"></span>A CA-64 ADR MOD modulban beállított cím meghatározza a modullal ellátott érzékelőhöz kijelölt zónaszámot.

*Megjegyzés: Ne állítson be azonos címet a CA-64 ADR MOD modulokon, mert az ilyen modulokkal rendelkező modulok számára a rendszerben azonos zónaszám kerül kijelölésre.*

## **4.1 Együttműködés CA-64 vezérlő panellal (8. kapcsoló KI állásban)**

Ha a CA-64 ADR bővítő CA-64 vezérlőpanellal összeköttetésben működik, akkor a CA-64 ADR MOD ellátott érzékelők kijelölt zónaszáma szoros kapcsolatban van a modulban beállított címmel. A zónaszám meghatározásához 17-et szükséges a kapcsolókkal beállított címhez hozzáadni. A zónák számozás a [4.](#page-3-1) ábrán látható példák szerint:

4 cím = 21 zóna (4+17);

10 cím = 27 zóna (10+17);

41 cím = 58 zóna (41+17).

## **4.2 Együttműködés INTEGRA vezérlő panellal (8. kapcsoló BE állásban)**

Amennyiben a CA-64 ADR bővítő INTEGRA vezérlőpanellal működik, akkor nincs közvetlen kapcsolat a CA-64 ADR MOD modulban beállított cím és a címezhető érzékelőhöz kijelölt zónaszám között. Lehetséges az INTEGRA vezérlőpanelhoz CA-64 ADR, valamint más zónabővítők (CA-64 E, CA-64 EPS, CA-64 PP) csatlakoztatása is. A CA-64 ADR MOD modullal ellátott érzékelők számától és az azokon beállított címektől függően a vezérlőpanel fogja kijelölni a rendszer egy meghatározott zónaszámát. Ez a szám a 8 többszöröse. Maximum 48 zóna kijelölése lehetséges. Az összes bővítő számára kijelölt zónaszámok a bővítő buszcímén alapulnak (legalacsonyabbtól a legmagasabbig).

### *Megjegyzések:*

- *Az INTEGRA 24 vezérlőpanel a rendszer maximum 16 címezhető zónával történő bővítését teszi lehetővé. A CA-64 ADR MOD modulokban a 0-15 címtartomány beállítása szükséges.*
- *INTEGRA 32 vezérlőpanel esetében a rendszer maximum 24 címezető zónával bővíthető. A CA-64 ADR MOD modulokban a 0-23 címtartomány beállítása szükséges.*

#### **1-es példa címezhető zónák számozása – CA-64 ADR bővítő INTEGRA 32 vezérlőpanellal összeköttetésben.**

Kezelői buszra 2 db LCD kezelő van csatlakoztatva (0 és 1 címek). A rendszerben összes kezelői zónája használatban van. A CA-64 ADR bővítő 0 címmel van a bővítői buszra csatlakoztatva és a bővítő segítségével 20 címzőmodullal ellátott érzékelő van a vezérlőpanelhoz csatlakoztatva (a modulok címeit a 0-15 és 20-23 tartományon belül kell beállítani). Következésképpen az 1 és 2 címek kerülnek kijelölésre a CA-64 ADR bővítő számára. A rendszer zónáinak számozása a következő:

- − 1–8 alaplapi zónák;
- − 9–24 címezhető modulokkal ellátott érzékelőkhöz kijelölt zónák (érzékelő 0 címmel 9. zóna; érzékelő 1 címmel –10. zóna, stb., egészen a 15 című érzékelőig –24. zóna);
- − 25–28 kezelői zónákhoz kijelölt zónák;
- − 29–32 címezhető modulokkal ellátott érzékelőkhöz kijelölt zónák (érzékelő 20 címmel 29. zóna; érzékelő 21 címmel – 30. zóna, stb.).

A címezhető zónák folyamatos számozásához az LCD kezelők címét 2-re, illetve 3-ra kell változtatni (a kezelői zónák a 29-32 zónaszámokat kapják), és a 0-19 zónaszámokat kell beállítani a címezhető modulokon (a címezhető modulokkal ellátott zónák számára a 9-28 zónaszámok kerülnek kijelölésre).

#### **2-es példa címezhető zónák számozása – CA-64 ADR bővítő INTEGRA 128 vezérlőpanellal összeköttetésben.**

A kezelői buszra 4 db LCD kezelő van csatlakoztatva (0-3 címek). A rendszerben összes kezelői zónája használatban van. Az első bővítői buszra 2 db CA-64 E (0 és 1 címek) és 2 db CA-64 EPS bővítő (8 és 9 címek), valamint a CA-64 ADR bővítő (2 cím) vannak csatlakoztatva. A vezérlőpanelhez a bővítő segítségével 48 címezhető modullal ellátott érzékelő van csatlakoztatva (a modulok címe a 0-47 tartományban van beállítva). Következésképpen a 3-7 címek kerülnek kijelölésre a CA-64 ADR bővítő számára. A rendszer zónáinak számozása a következő:

- − 1–16 alaplapi zónák;
- − 17–24 0-ás című CA-64 E bővítő zónái;
- − 25–32 1-es című CA-64 E bővítő zónái;
- − 33–80 címezhető modulokkal ellátott érzékelőkhöz kijelölt zónák (érzékelő 0 címmel 33. zóna; érzékelő 1 címmel – 34. zóna, stb.);
- − 81–88 8-es című CA-64 EPS bővítő zónái;
- − 89–96 9-es című CA-64 EPS bővítő zónái;
- − 113–120 kezelői zónákhoz kijelölt zónák.

# **5. Címezhető zónák csatlakoztatása**

Az összes érzékelő és a címezhető modul tápellátásának biztosítása a POW kimenetről ajánlott. Ha a bővítő tápegységének kapacitása kevés, akkor külön tápegységet használható, olyan módon, hogy a címezhető modul tápellátása továbbra is a POW kimenetről történjen [\(5.](#page-5-0) ábra szerinti csatlakoztatás).

Teljes kiépítés esetén (mind a 48 érzékelőzóna használt), ha az érzékelők csatlakoztatása egy 8 eres, 0.5 mm<sup>2</sup> keresztmetszetű egyenes kábel segítségével történik, megfelelő számú párhuzamosan kötött vezető szolgál a jel közös föld és címezhető modulok tápfeszültség közös földjének csatlakoztatására [\(4.](#page-3-1) ábra).

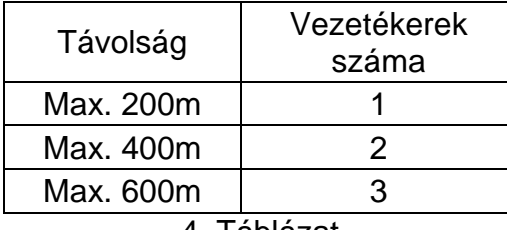

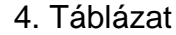

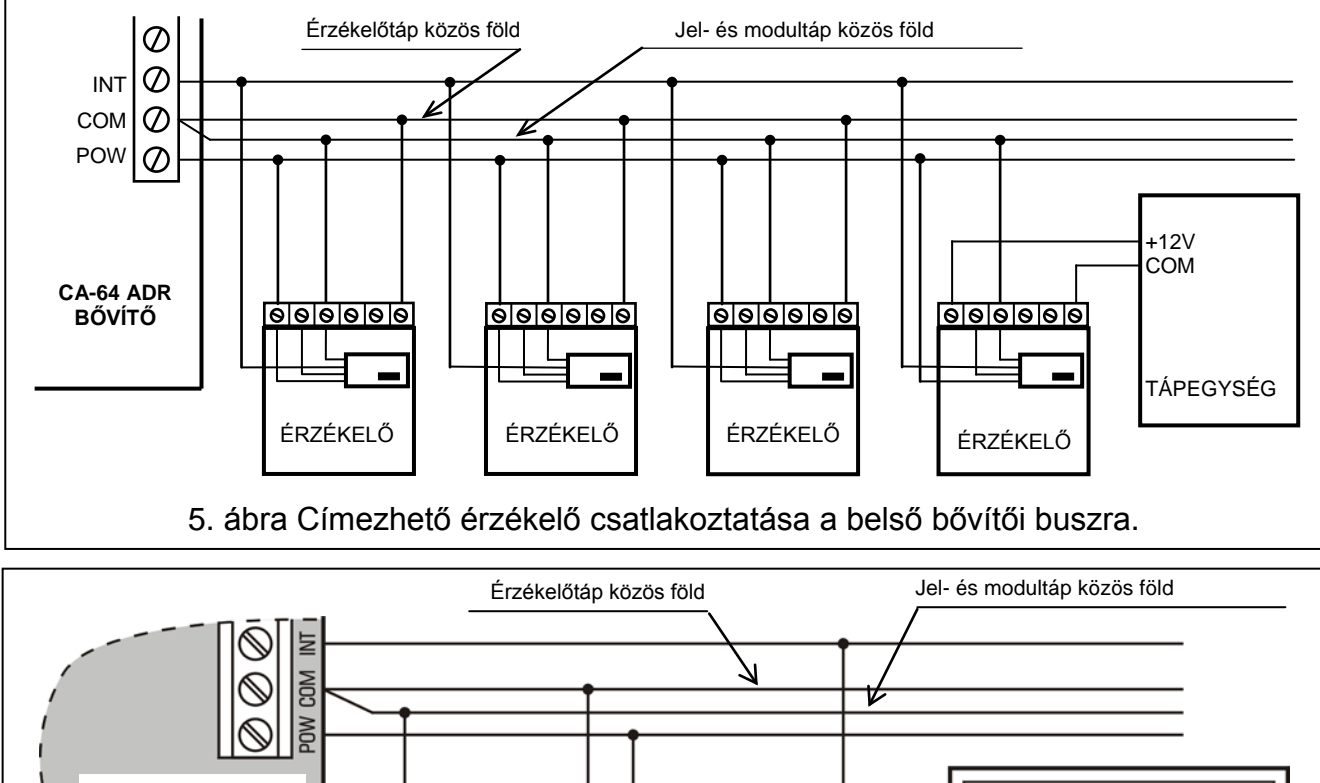

<span id="page-5-0"></span>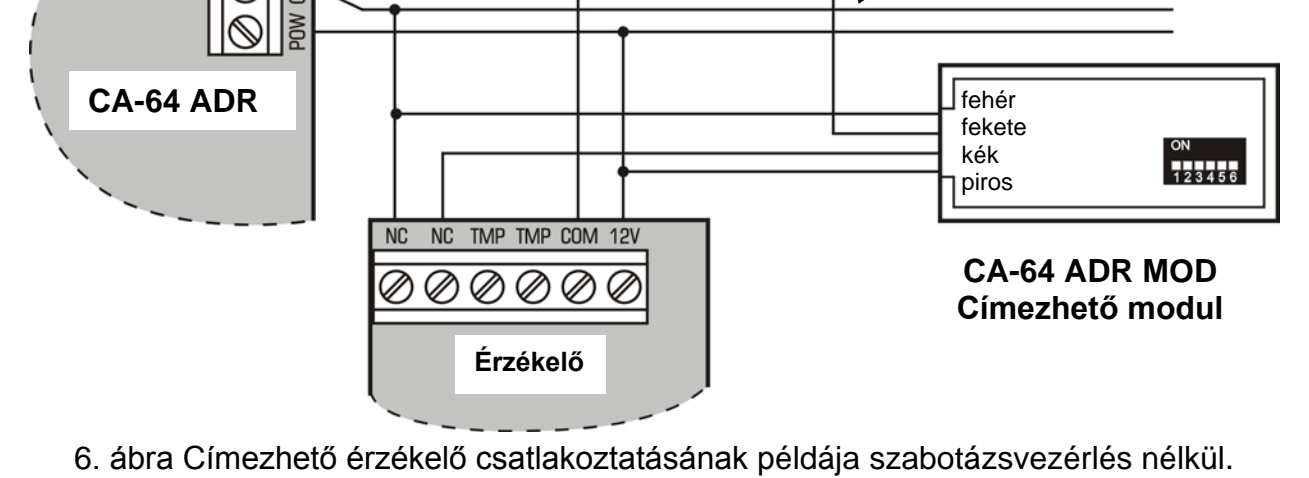

## **6. Felszerelés**

A címezhető zónabővítő bármilyen, a vezérlőpanelek számára készített házba beszerelhető (transzformátorral és akkumulátorhellyel). A ház felszerelésének megkezdése elején be kell helyezni a távtartó tüskéket.

# **7. Bővítő csatlakoztatása és a tápfeszültség bekapcsolása**

**Kapcsolja le a tápfeszültséget bármilyen elektromos csatlakoztatás elvégzése előtt.**

**Soha ne csatlakoztasson két beépített tápegységgel rendelkező eszközt egy transzformátorra.**

**Mivel a bővítőmodul nem rendelkezik hálózati kapcsolóval, fontos hogy az eszköz tulajdonosa felvilágosítást kapjon az eszköz hálózati tápfeszültségének lekapcsolási módjáról (pl. a bővítő tápfeszültségének áramkörét védő kismegszakító megmutatásával).**

- 1. Rögzítse a bővítőt a házába.
- 2. Kábelek használatával csatlakoztassa a bővítő CLK, DTA és COM csatlakozási pontjait a vezérlő alaplapján található bővítői busz megfelelő pontjaihoz.
- 3. A DIP-kapcsolók használatával állítsa be a bővítő megfelelő címét és a támogatott érzékelők típusát.
- 4. Csatlakoztassa a belső adatbusz vezetékeit a bemenetekhez: INT, POW és COM, majd csatlakoztassa a címezhető érzékelőket a buszhoz. Amennyiben a címezhető érzékelő áramfogyasztása és az akkumulátor töltőáramának összege meghaladja a tápegység kapacitását, akkor néhány érzékelőt további, külső tápegységről szükséges megtáplálni (pl. SATEL APS-15 vagy APS-30 tápegységek).
- 5. Csatlakoztassa a modulház szabotázskapcsolójának vezetékeit a TMP és COM csatlakozópontokra. Amennyiben nem szükséges, hogy a modul felügyelje a szabotázskapcsoló állapotát, akkor zárja rövidre a TMP és COM pontokat.
- 6. Csatlakoztassa a transzformátor primer tekercsét a 230 Vac áramkörre. Győződjön meg róla, hogy az áramkör megfelelő kismegszakítóval védett-e és folyamatosan élő-e (kapcsolja le az áramkört a transzformátor csatlakoztatása előtt).
- 7. Csatlakoztassa a transzformátor szekunder tekercselését a bővítő áramköri lapjának AC csatlakozási pontjaihoz.
- 8. A rövidzár segítségével válassza ki az akkumulátor töltőáramának nagyságát (350 mA vagy 700 mA).
- 9. Csatlakoztassa az akkumulátort az arra szolgáló vezetékekhez (pozitív csatlakozót a PIROS, a negatív csatlakozót a FEKETE vezetékhez). A bővítő nem fog elindulni csak az akkumulátor csatlakoztatása után. Az akkumulátor az AC tápfeszültség hiánya esetén biztosítja működéshez szükséges tápfeszültséget.

### *Megjegyzések:*

- *Amennyiben szükséges a bővítő tápfeszültségének lekapcsolása, akkor először az AC tápfeszültséget, majd az akkumulátort kell lekapcsolni. Újracsatlakoztatás esetén kövesse a z előzőekben ismertetett eljárást.*
- *Ha az akkumulátor feszültsége több, mint 12 percen keresztül (3 akkumulátor teszt) 11 V alá csökken akkor a vezérlőpanel az akkumulátor hibáját fogja jelezni. Amennyiben a feszültség tovább csökken kb. 9.5 V-ig, akkor az akkumulátor leválasztásra kerül.*

## **8. Modul elindítása**

*Megjegyzés: Saját tápegységgel rendelkező modulokat tartalmazó rendszer esetében ajánlott először a panelt elindítani, majd azután a rendszer további elemeit.*

1. Kapcsolja be a riasztórendszert és a bővítő tápfeszültségét (a LED, amelyik a vezérlőpanellel történő kommunikációt jelzi folyamatos fénnyel fog világítani).

2. Hívia meg a "Bővítő azonosítás" funkciót az LCD kezelőn ( $\rightarrow$ Szervizmód  $\rightarrow$ Szerkezet → Hardver → Azonosítás). A CA-64 ADR bővítő azonosítása után a vezérlőpanel automatikusan azonosítani fogja a CA-64 ADR MOD címezhető modulokat is. Azok azonosításának befejése után a vezérlőpanellal történő kommunikációt jelző LED elkezd villogni. Az azonosítási folyamat teljes befejezés után az összes **új** zóna alapértelmezettként lesz beprogramozva és az érzékelő típusa 0-ra (nincs érzékelőre) lesz beállítva.

#### *Megjegyzések:*

- *Az azonosítási folyamat során a vezérlőpanel a modul memóriájába egy speciális (16 bites) számot ír, a modul rendszerbeli jelenlétének ellenőrzése céljából. A bővítő másikra történő kicserélése (még ha azonos cím van beállítva a kapcsolókon), új azonosítás végrehajtása nélkül riasztást fog indítani (modulszabotázs – ellenőrzéshiba).*
- *A riasztórendszer új, addig nem használt zónákkal történő bővítése (címezhető érzékelők) szükségessé teszi a bővítők azonosítási eljárásának végrehajtását.*
- 3. A DLOAD64/DLOADX program vagy az LCD kezelő használatával állítsa be a zónák paramétereit (CA-64 ADR MOD címezhető modul kézikönyv).
- 4. Fejezze be a szervizmódot és mentse el az adatokat a FLASH memóriába.

## **9. Műszaki adatok**

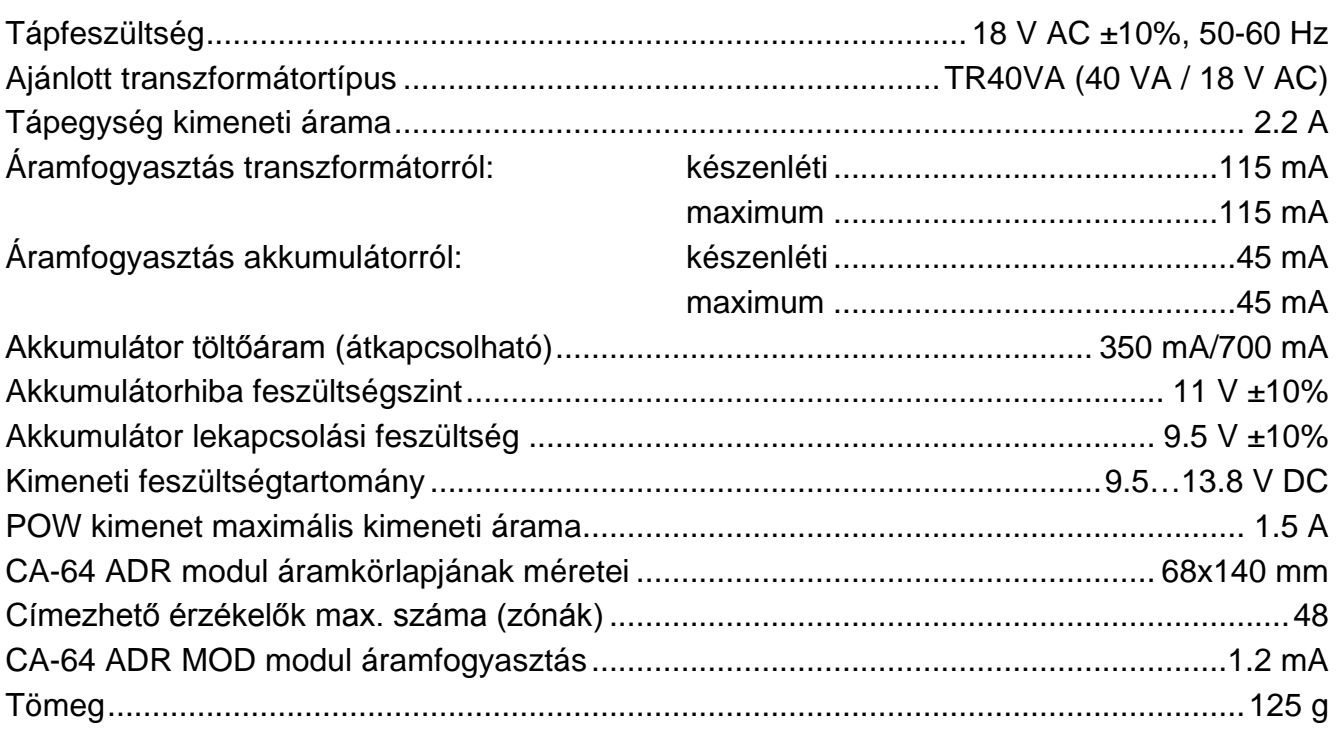

A legfrissebb EC megfelelőségi nyilatkozat és termékjóváhagyási tanúsítvány letölthető a **[www.satel.eu](http://www.satel.eu/)** weboldalról.

 $\epsilon$ 

SATEL sp. z o.o. ul. Schuberta 79 80-172 Gdańsk POLAND tel. + 48 58 320 94 00 info@satel.pl www.satel.eu